# **TARJETA USB PARA TERMOPILAS**

En la revista **N.235** habíamos realizado ya un proyecto en donde una **termopila** detectaba la temperatura a distancia, y al pensar en las posibles aplicaciones con nuestra tarjeta USB y una termopila nos han surgido infinidad de ideas.

Ahora nos limitaremos solamente a nombrar algunas de ellas, pero obviamente seréis vosotros quienes elijáis la que más os guste.

Entonces, podéis utilizar el circuito impreso como un termómetro a distancia, pero también lo podéis utilizar para crear un sensor que os indicaría los errores de una tarjeta midiendo a distancia el exceso de temperatura.

Otras aplicaciones interesantes pueden ser la detección de calor en aparatos con aletas de refrigeración o incluso diseñar un "mapa térmico" de la aleta de refrigeración que os permita poder elegir, una que garantice el máximo rendimiento con la mínima superficie.

# **¿COMO FUNCIONA LA TERMOPILA?**

Etimológicamente la palabra termopila procede de la palabra **termo** "calor, temperatura" y **pila** que indica que la parte activa que detecta la variación de la temperatura es un termopar.

El principio de funcionamiento se basa en la reacción que el calor ejerce sobre unos pares de metal unidos en un punto (por ejemplo Platino+Rodio, Cobre+Costantán, aleación formada por de Níquel y Cromo, etc.).

Si estos termopares se calientan, se comportan como generadores de tensión de igual manera que si fueran microscópicas pilas.

Por ejemplo, imaginad que tenéis un panel oscuro o un panel termo-absorbente y colocáis

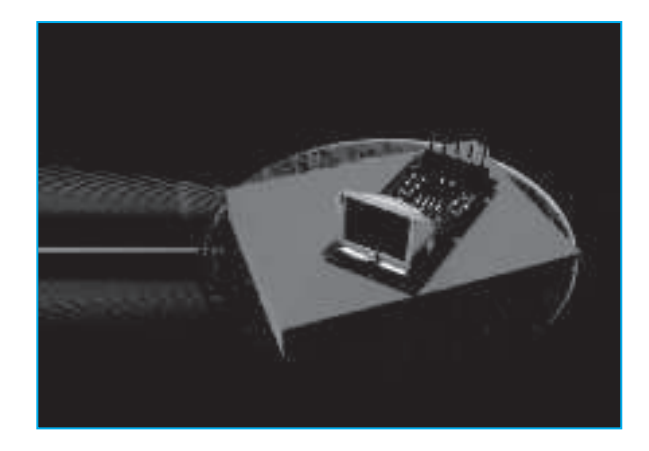

detrás de él millones de termopares unidas en serie.

En sus extremidades mediréis una tensión proporcional al estado térmico del panel (ver fig.34).

En el caso de una termopila, no es posible comprobar su funcionamiento de igual forma que en un termómetro, que va de los 0 grados del agua helada a los 100 del agua hervida. La termopila no funciona porque reciba el calor por contacto directo, sino porque recibe los rayos infrarrojos de la superficie del cuerpo que se está midiendo.

Cada cuerpo, aunque se encuentre en el Polo norte, emite energía bajo forma de rayos infrarrojos. Por tanto, a no ser que estemos en cero absoluto es imposible que un cuerpo no emita radiaciones térmicas.

Sin embargo, os recordamos que si pudiéramos llegar al cero absoluto, la materia no podría existir porque las partículas atómicas acabarían perdiendo toda su energía.

La temperatura de un cuerpo se puede medir a través de los infrarrojos por el calor que emite, pudiéndose llegar a verse por nuestros propios ojos (ver Fig.35).

Por ejemplo, si calentamos un trozo de hierro, este pasa de negro a rojo, después, se hace más claro y finalmente blanco.

La termopila se inventó en 1829 por Macedonio Malloni (Parma 1798), para demostrar que el calor también puede atravesar el vacío.

Gracias a este instrumento se pudo también descubrir los rayos infrarrojos, demostrando además que estos se guíaban a través de leyes de las radiaciones electromagnéticas.

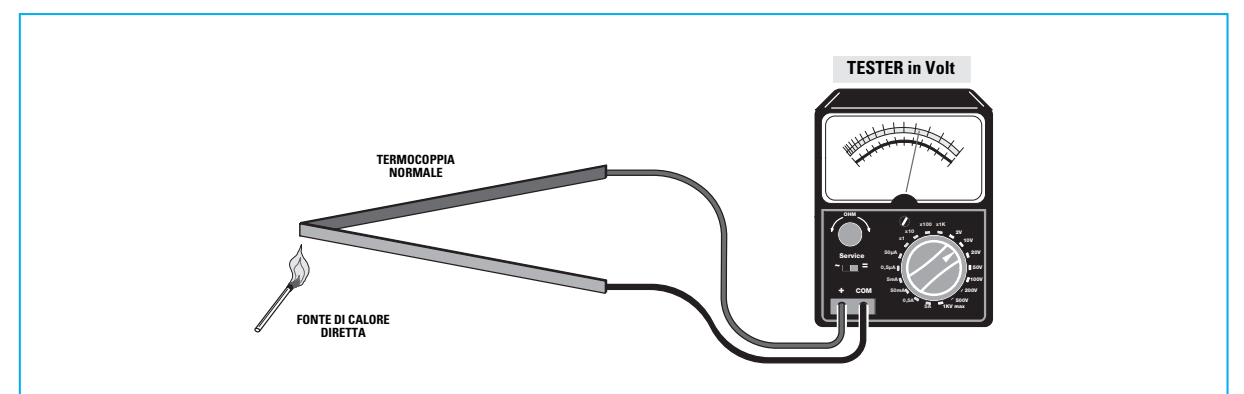

**Fig.33 Los termopares están formados por dos metales diferentes. Si lo calentáis en su punto de unión, en sus extremos se podrá obtener una tensión proporcional a su temperatura. Los valores de tensión están en el orden de 0,001 V.**

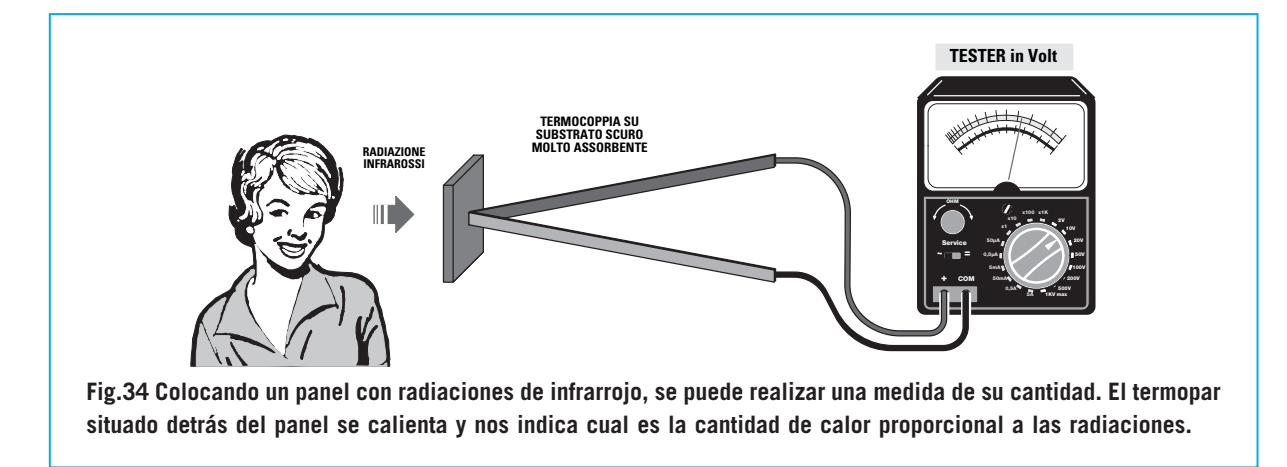

Para saber que longitud de onda tiene la frecuencia que emite la luz, se utiliza la ley de **Wien**.

## $λ = 2.899 : T$

Donde: l es la longitud de onda en **µm**; T es la temperatura en grados **Kelvin**.

Para utilizar la misma formula en grados centígrados se necesita transformarlo del siguiente modo:

## λ **= 2.899 : (273,15 + C°)**

Aquí os mostramos un ejemplo con una temperatura de 38 grados:

**l**λ **= 2.899 : (273,15 + 38) = 9,3 µm** (infrarrojo)

O incluso de 100 grados:

 $\lambda = 2.899$  : (273,15 + 100) = 7,7  $\mu$ m (infrarrojo)

Dependiendo de la temperatura, cada cuerpo emite una cantidad concreta de rayos infrarrojos, pudiendo variar en base al tipo de superficie que lo emita.

Esta última será la que determine el coeficiente de emisión, por lo que tendremos que tenerla en cuenta cuando hagamos el cálculo (se multiplica por la temperatura que indica la termopila).

Hemos introducido un **archivo** con una indicación del **coeficiente** de **emisión** de unos 100 tipos de materiales diversos, como por ejemplo el hielo =  $0,001$ , piel humana =  $0,98$ , etc.

La termopila está calibrada para una temperatura de entre 0 y 100 grados.

Para vuestro conocimiento, os informamos que la termopila está calibrada por un instrumento llamado "**cuerpo negro**".

Si, es justamente ese cuerpo negro que todos hemos estudiado como si fuera un lugar donde iban a acabar todas las radiaciones.

En realidad, un **cuerpo negro** es un instrumento

para medir, en el cual hay una gran pileta de agua con un radiador, un gran agitador, un termostato que controla la temperatura y un termómetro.

Entonces la termopila una vez dentro de esta especie de pecera, entra en contacto con las diferentes temperaturas que hay en su interior, detectando las correspondientes tensiones, y debido a ello podemos realizar un gráfico como el de la Fig.36.

Como podéis ver la señal del sensor en salida no es lineal respecto a la temperatura, ya que lleva una trayectoria parabólica.

Por ejemplo, si el entega **3 Voltios**, estos corresponden a un cuerpo con una temperatura de **38 grados**, si por el contrario entrega **2,423** corresponderían a un cuerpo de **25 grados**, etc.

**Nota:** hemos introducido un programa **exe (alcolit.exe)** que realiza los cálculos automáticamente. Suministrando en **input** el valor de la tensión, conseguiréis ese mismo valor en grados Celsius.

# **REALIZACIÓN PRÁCTICA**

Para esta aplicación utilizaremos la interface **KM1734K sin** alimentador externo, por lo que no debéis olvidar aplicar detrás de la tarjeta el diodo de silicio **1N4007**, ya que es necesario para suministrar al circuito la alimentación de **5 Voltios procedente** de la toma **USB** del PC (ver Fig.5).

Conectad la toma Jack estéreo a los conectores **JP3** y **JP6**, para que se envíe la señal de la termopila al convertidor de **12 bit** del micro. Después, proceded, por un lado, a realizar la conexión entre el cable con dos conductores y el **enchufe jack estéreo 3mm** y, por otro, conectad los tres cables al circuito de la termopila siguiendo el siguiente esquema: al terminal **4** el cable correspondiente a la **señal** (S), al terminal **3** el correspondiente a la **masa** del jack y al **2** el correspondiente a los **5 Voltios**. De esta manera, la sonda ya está lista para ser conectada a la toma jack de la interface del **USB**.

# **EL SOFTWARE**

Una vez instalado el programa de la termopila, haremos click en "**Inicio**", "**Todos los programas**", y después sobre la carpeta "**Termopila**": abriéndose la ventana reproducida en la Fig.39.

Como podéis ver, hemos utilizado un común **instrumento analógico** (ya anticuado), para ver el dato de la temperatura en grados (hasta los 100 grados).

Debajo se puede ver una banda azul, referente al frío, o amarilla, referente al calor, que se alargará en proporción a la temperatura en el lugar donde está escrito Celsius.

En la parte superior derecha, aparecerá una ventana preguntándonos si habéis introducido en la tarjeta de la interface el módulo de la temperatura ambiente.

Debajo, se puede ver un **Combo** con una lista de términos referidos a la **emisión** de varios

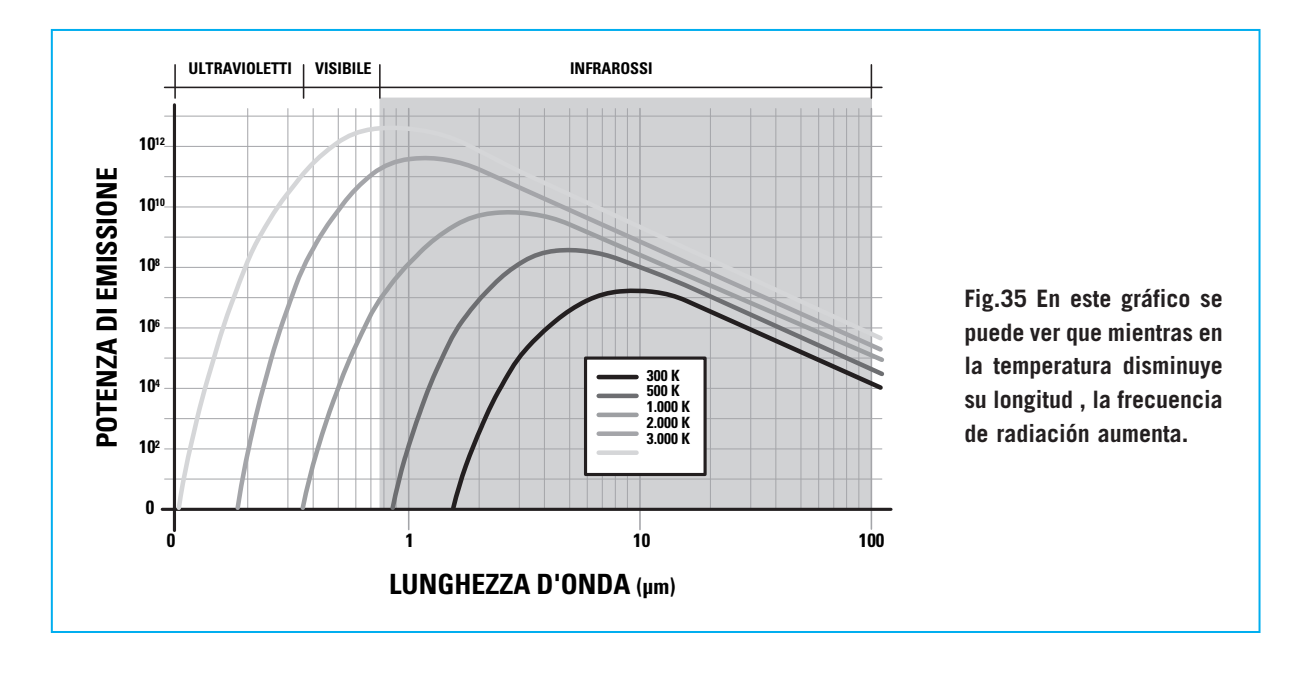

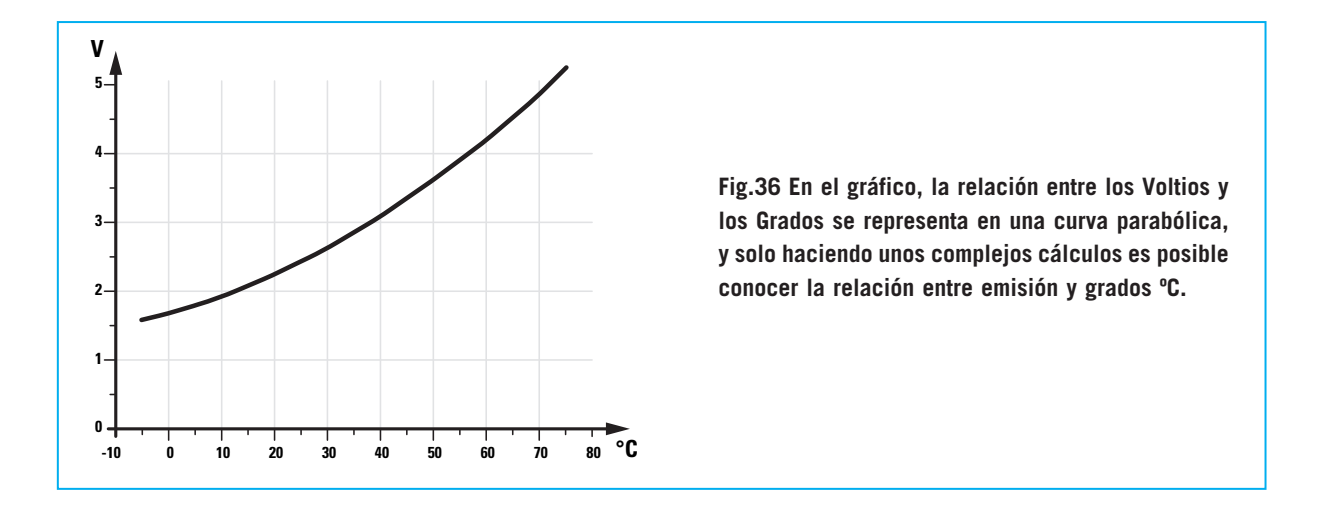

materiales, que en resumen sirve para saber el dato correcto de la temperatura irradiada.

Elegid, por ejemplo, "**piel humana**" clickando sobre el termino correspondiente (ver Fig.40). Activad la comunicación con la tarjeta clickando sobre la parte superior en **Instalar**, **Start com** y se abrirá una ventana en la que deberéis introducir el número del com correspondiente, y luego haced click en **OK** para confirmar (ver Fig.39). Veréis como la flecha del instrumento se mueve y debajo aparece la temperatura en grados **Celsius** (ver Fig.41)

Sobre el instrumento analógico podéis ver que, el **valor binario** registrado por el **convertidor A/D** y el valor de **tensión** en **Voltios** de la temperatura: en nuestro caso **35 grados ºC** corresponden a **2,9 Voltios** y al binario **2415** (ver fig.41). Si cogéis la termopila con la mano y la dirigís contra diferentes objetos, ya sea el disipador de vuestro amplificador, una ventana o vuestra misma mano, comprobaréis que debido al material de la superficie y a los rayos infrarrojos que emite, la termopila **variará** la temperatura.

Dentro del menú haciendo clikc en **Monitor** veréis **gráficamente** como la temperatura fluctúa en tiempo real (ver Fig.42).

## **UN CONOCIMIENTO UTIL**

Para comprender porque la flecha del instrumento se mueve en función de la tensión o de la temperatura, debéis pensar en una recta fija sobre un punto que se mueve en un ángulo proporcional a nuestra medida.

Obviamente debemos conocer cual es el valor **máximo**, ya que la flecha podría indicarnos el punto máximo de la escala debido a que esta fuese menor al valor real (en un instrumento

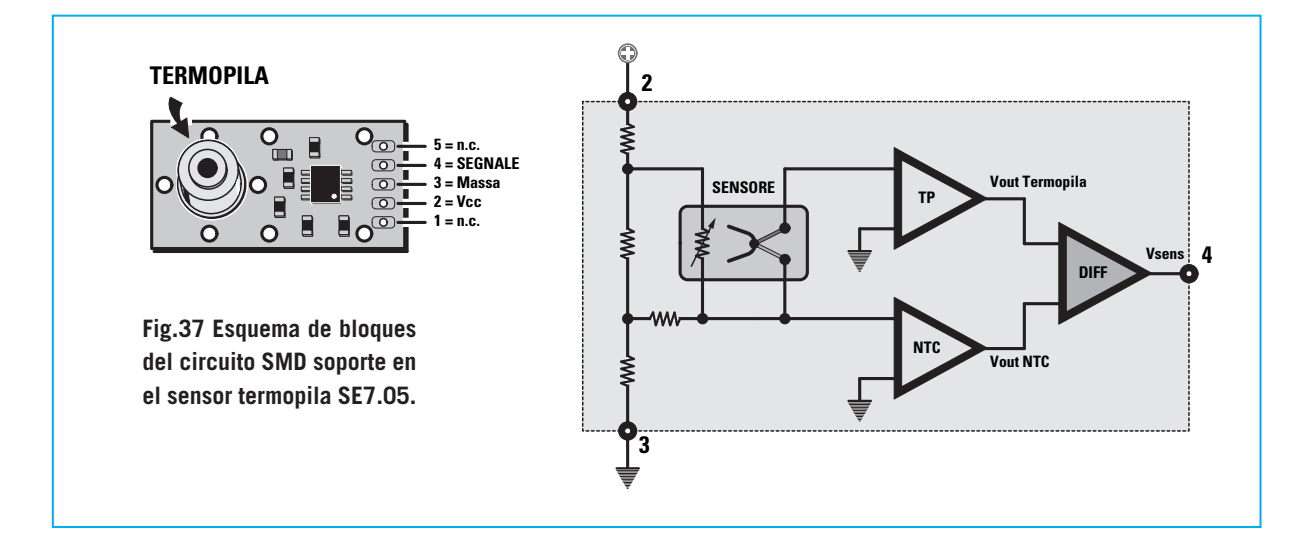

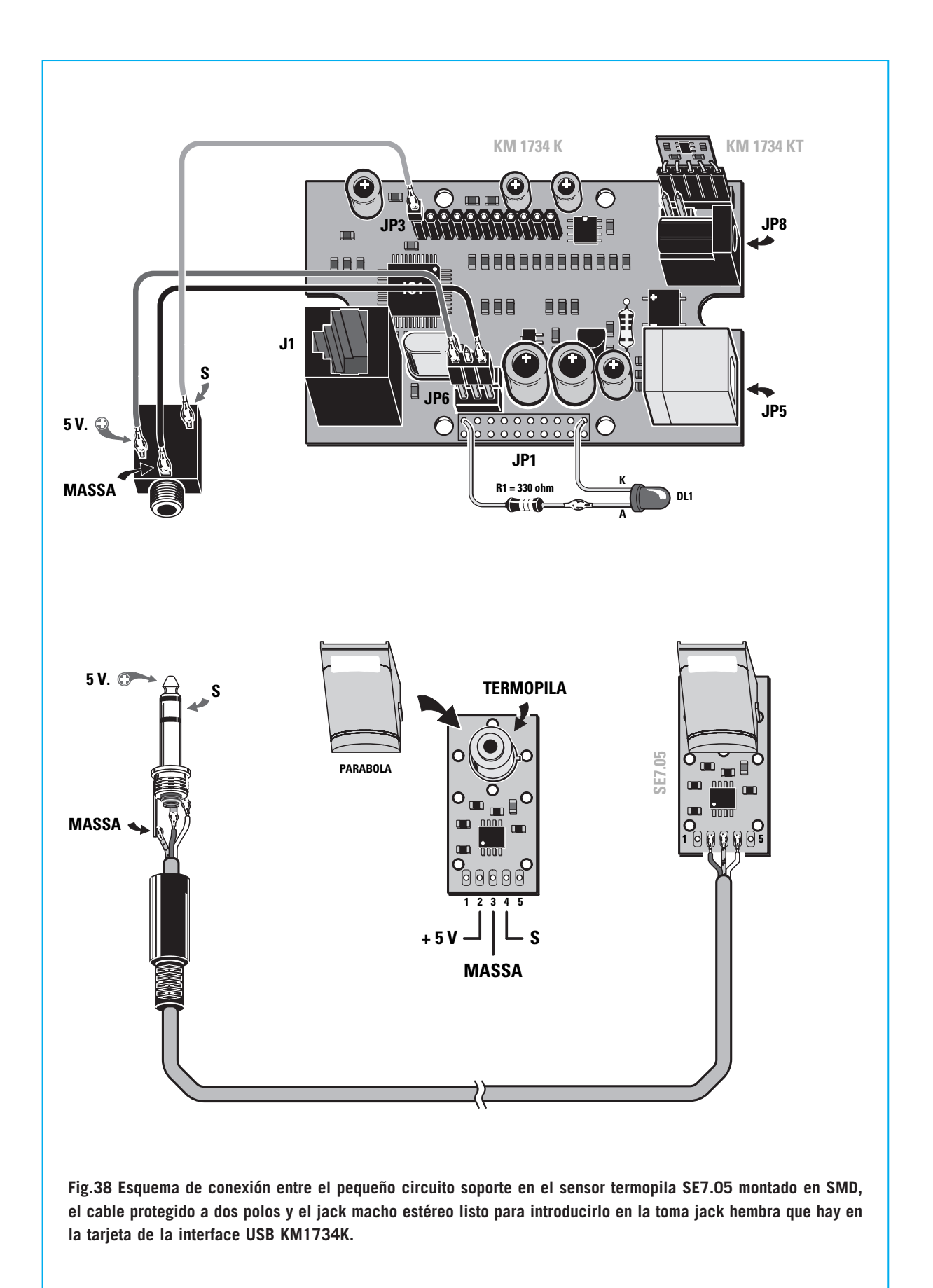

real no lo podríamos saber, pero sí en cambio en uno virtual, como en nuestro caso.

A continuación analizaremos el algoritmo que dirige el instrumento.

En el diseño del instrumento realizado por Nueva Electrónica, debéis saber, que en el instrumento la **escala** de **0** a **100** es de unos 81 grados.

#### **Public Sub strumentoANA(tempe) Form1.Picture3.ScaleMode = 3**

'picture3.scaleWidth = longitud del diseño 'que dividido en 2 nos da el punto de salida de la 'flecha Hacia abajo y la longitud de la misma.

#### **lung1 = (Form1.Picture3.ScaleWidth / 2) – 3**

' 81 = grados del instrumento de 100 f.s.

'100 = escala del instrumento.

'50 = variable para alinear el instrumento. '3.14/180 = transforma los grados.

# **ang1 = ((tempe \* 81 / 100) + 50) \* 3.14 / 180**

'limpia el instrumento cada vez que llega un nuevo valor

#### **Form1.Picture3.Cls**

'calculo de la recta sobre un plano iendo en cuenta el ángulo

**ang1 y la longitud.**

### **Form1.Picture3.Line (Form1.Picture3.ScaleWidth\ 2,Form1.Picture3.ScaleHeight-40)-**

**( ( F o r m 1 . P i c t u r e 3 . S c a l e W i d t h \ 2 ) lung1\*Cos(ang1), (Form1.Picture3.ScaleHeight - 40) - lung1 \* Sin(ang1)) End Sub**

Otro interesante dato de la programación es la lectura de los datos de la **USB**.

En realidad se trata de un temporizador que cada milisegundo controla la **com** de la USB.

**Private Sub tmrReceive\_Timer() fSuccess = ReadFile(hCom, Buffer(1), Buffer-Len, ReceivedBytes, 0) If (fSuccess <> 0) Then If ReceivedBytes <> 0 Then For i = 1 To ReceivedBytes txtReceive = txtReceive & Chr(Buffer(i))** '—-si se recibe un carácter ascii 13 se carga en contenido

#### **If Asc(Chr(Buffer(i))) = 13 Then fuori1:**

'se encuentra la palabra "ADRA0" = memorizando el contenido.

después (se espera un número 'de 0 a 4096) **A = InStr(txtReceive, "ADRA0=") If A = 0 Then GoTo fuori2 End If** 'memoriza el valor binario en title **title = Mid\$(txtReceive, A + 6, 4) segnaleAD0 = Val(title) Label2.Caption = title segnaleAD0 = Val(title)** 'manda el valor sobre el instrumento analógico **Module1.strumentoANA (segnaleAD0) fuori2: End If Next i 'pulisce il textreceive -non buono leggiperoff txtReceive = "" End If Else ferror = Err.LastDllError ' gestione errore End If End Sub**

Damos una importancia particular a esta aplicación, porque es la que os dejará trabajar con la nuevas tecnologías, además de unir de una manera sencilla el hardware y el software.

Naturalmente, estos son solamente algunos ejemplos de lo que se puede hacer con esta tarjeta, ya que siendo flexible, pequeña y portátil os permitirá realizar diferentes proyectos que antes solo estaban al alcance de unos pocos.

Os anunciamos que en los próximos números os propondremos otros ejemplos de aplicaciones y software.

# **PRECIO DE REALIZACIÓN**

**LX.1734:** Interface: ...................... 135,00 €

**LX.1734/4:** Todos los componentes útiles para realizar la termopila **LX.1734/4** (ver Fig.38), a excepción del módulo de temperatura **KM1734KT**:.............................. 49,50 €

**KM1734KT:** Módulo de temperatura ambiente ..............................................27,00 €

**ESTOS PRECIOS NO INCLUYEN I.V.A.**

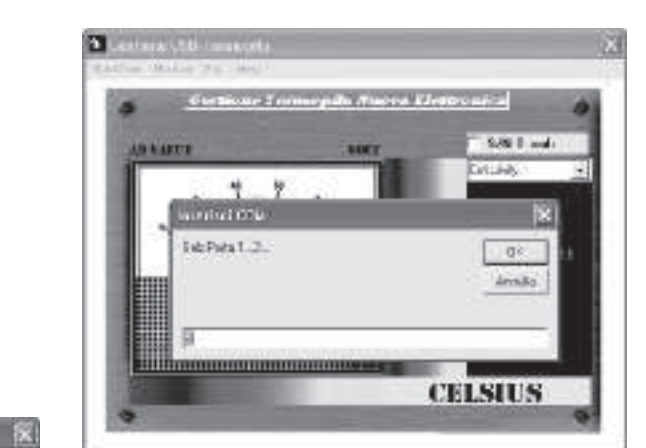

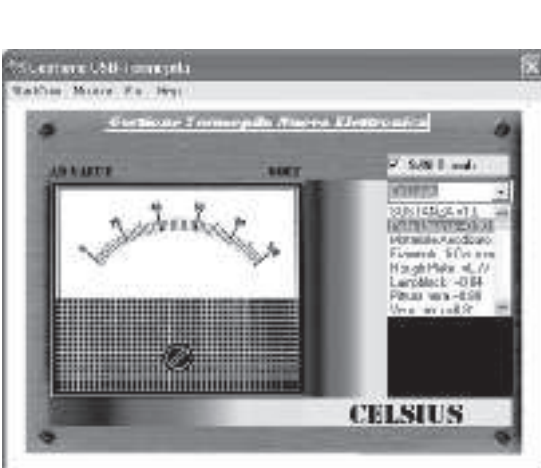

**Fig.39 Para activar esta aplicación, seleccionad el puerto de comunicación com de vuestro PC y haced click en OK.**

**Fig.41 Sobre el instrumento virtual aparecerán el valor binario registrado por el convertidor A/D y el valor de tensión en voltios correspondientes a la temperatura del recuadro, que se ve en la parte inferior derecha.**

**Fig.40 Como podéis ver, a la derecha aparece un listado con los datos de las emisiones relacionadas con las diferentes materias. Seleccionad los términos que más os interesen.**

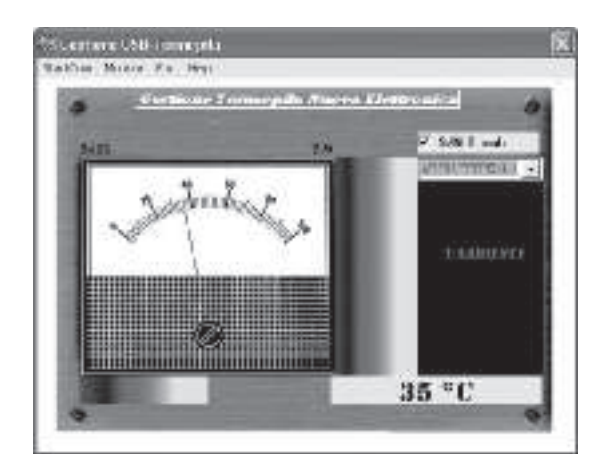

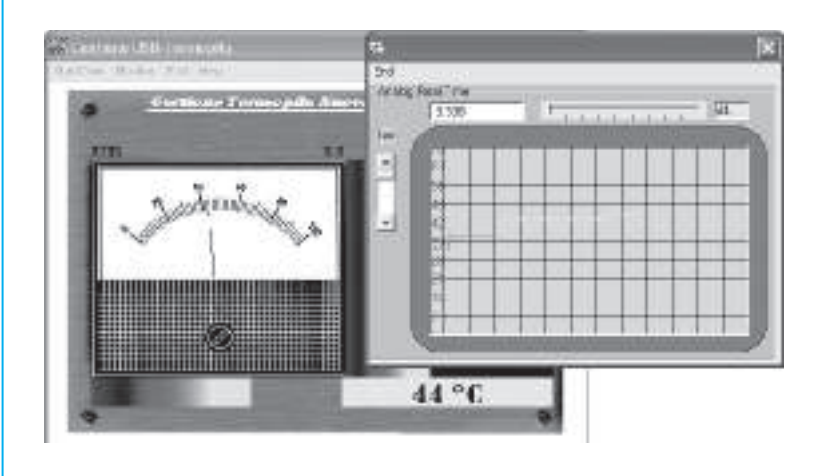

**Fig.42 Dentro del menú haciendo click en Monitor es posible obtener la representación gráfica de los valores de temperatura registrados.**